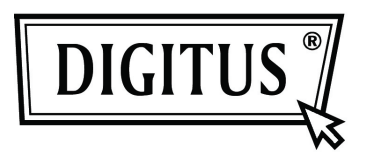

# **Caja externa USB 3.0 de 2.5" (6,35 cm)**

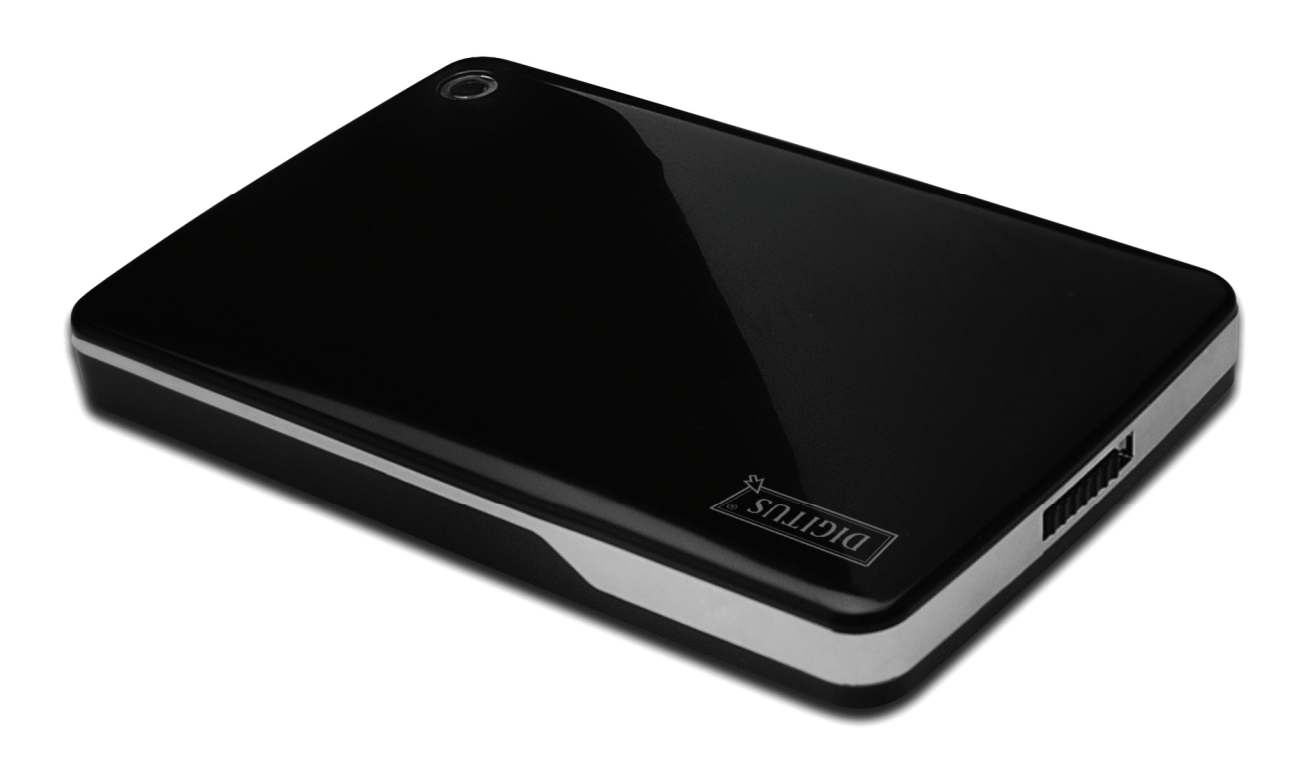

# **Manual del usuario**

DA-71030

# **Prólogo**

¡Enhorabuena por la compra de nuestro producto! Le enseñaremos un nuevo concepto de almacenamiento de datos seguro y cómodo. Es un placer para nosotros ofrecerle la mejor solución para aumentar la capacidad de su Disco Duro interno y mejorar la fiabilidad de sus datos en un PC o en un Mac. Antes de usar el producto, por favor lea detenidamente este manual para conocer mejor el producto.

#### **I. Requisitos del sistema**

Requisitos de Hardware: un PC o Notebook con puerto USB libre Sistemas operativos: Windows 7/ Vista/ XP/2000

#### **II. Características**

- Adecuado para discos duros SATA de 2.5" (6,35cm) (9,5mm de grosor)
- Compatible con USB 3.0 para interfaz SATA
- Velocidad de transferencia de datos hasta 5Gb/s
- Compatible con versiones anteriores USB 2.0, soporta Alta-Velocidad (480Mbps)
- Soporta Conexión en caliente y es compatible Plug&Play.
- Alimentación por bus USB
- Soporta Windows 7/Vista/XP/2000
- •

# **III. Contenido del paquete**

Antes de usar este producto, por favor compruebe el contenido del paquete. Si no es correcto, por favor contacte con su vendedor local inmediatamente.

- Caja externa de 2.5", SATA para USB 3.0
- Cable de conexión USB 3.0, clavijas A-A
- Guía de instalación rápida
- CD de soporte del producto (Manual del usuario en varios idiomas)

#### **IV. Instalación del hardware**

- 1. Deslice el botón deslizante a la posición **[OPEN](ABRIR)**.
- 2. Deslice la cubierta superior hacia la dirección del conector USB.
- 3. Quite la cubierta superior.
- 4. Conecte correcta y firmemente el HDD SATA al conector SATA de 22 pines
- 5. Vuelva a colocar la cubierta superior en la caja y deslícela en la dirección del botón deslizante.
- 6. Deslice el botón deslizante a la posición **[CLOSE](CERRAR)**.

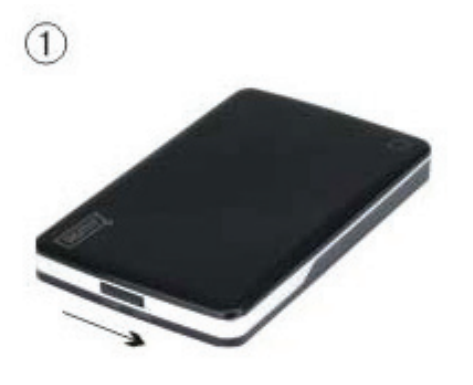

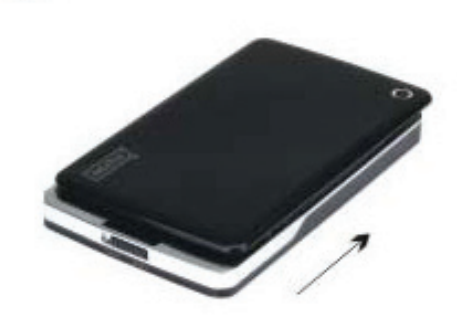

 $\overline{4}$ 

 $\circled{2}$ 

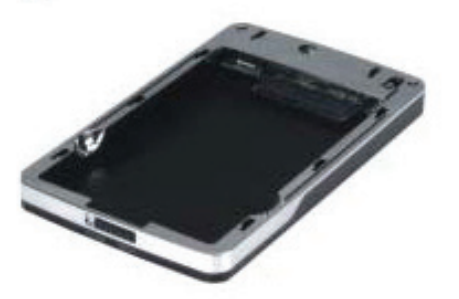

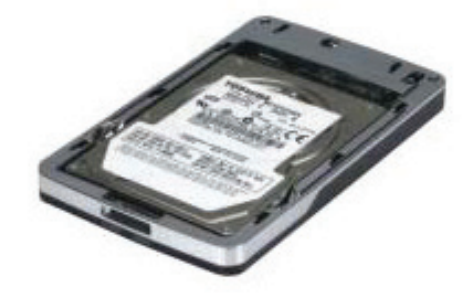

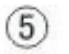

 $(3)$ 

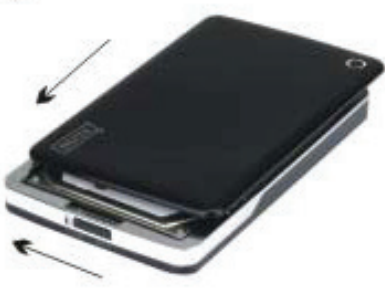

 $\widehat{6}$ 

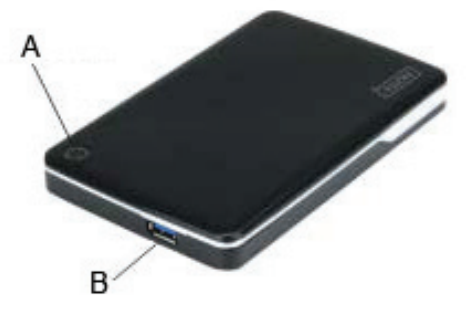

- A. LED Alimentación/HDD
- B. Conector USB 3.0

### **V. Instalación del controlador**

¡Los sistemas operativos Windows 7/ Vista/ XP/2000 detectarán el nuevo hardware y terminarán la

configuración automáticamente! Al finalizar aparecerá un icono en el área inferior derecha de la barra del sistema como el que se indica a continuación:

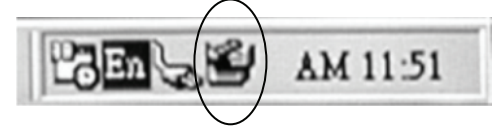

¡Enhorabuena, ya puede disfrutar de este producto!

#### **VI. Alimentación eléctrica: bus USB**

Normalmente en el modo de alimentación por bus USB 3.0, el dispositivo funciona correctamente; si su dispositivo está conectado a una tarjeta PCI-E USB3.0 o USB3.0 Express y no funciona bien, entonces necesita otra entrada adicional de alimentación a la tarjeta PCI-E o Express para suministrar la potencia necesaria.

#### **VII. Desconectar la caja externa**

Antes de desconectar la caja externa de su ordenador, por favor siga el procedimiento para quitar el hardware de forma segura:

- 1. Haga 'clic' sobre el icono<sup>12</sup> en el **[Desktop](Escritorio)** de su ordenador.
- 2. Le aparecerá un mensaje de **[Safely Remove Hardware](Quitar hardware de forma segura)**, haga 'clic' sobre el botón **[Stop](Parar)**.
- 3. Aparecerá el mensaje **[It is now safe to remove the USB device](Ahora puede quitar el dispositivo USB de forma segura)**, cierre la [Safely Remove Hardware](Quitar hardware de forma segura) ventana.
- 4. Desconecte el conector de alimentación USB extendida si lo estaba utilizando.

¡Ahora puede terminar de desconectar la caja externa con seguridad!

#### **VIII. Formatear un nuevo disco duro**

Si está usando un HDD nuevo, debe formatearlo antes de usarlo. Por favor, siga los pasos siguientes para formatear un disco duro nuevo:

- 1. Haga 'clic derecho' en **[My Computer](**Mi PC**)** y seleccione **[Manager](Administrador)**.
- 2. El sistema mostrará la ventana de "Computer Manager (Administrador de PC)", y haga 'clic' **[Disk Manager](Administrador del disco)** en la ventana de la izquierda.
- 3. En la ventana de la derecha le aparecerá el mensaje de un nuevo disco duro bajo el disco del sistema, como [Seagate....].
- 4. Haga 'clic' sobre el nuevo disco duro, y seleccione **[Delete partition](Eliminar partición).**
- 5. Haga 'clic-derecho' sobre el nuevo disco duro, y seleccione **[New partition](Nueva partición).**
- 6. Haga 'clic-derecho' sobre el nuevo disco duro, y seleccione **[New logical drive](Nueva unidad lógica).**
- 7. Haga 'clic-derecho' sobre el nuevo disco duro, y seleccione **[Format disk drive] (Formatear unidad de disco).**
- 8. Ahora ya ha formateado el nuevo disco duro, entonces en **[My Computer](Mi PC)** le aparecerá el nuevo disco duro y podrá usarlo.